## IMPRESS: INCORPORAR ANIMACIONES

Para añadir movimiento y sonido a las presentaciones con diapositivas de Impress existen múltiples posibilidades:

• En el modo Clasificador de diapositivas es posible seleccionar múltiples diapositivas para modificar las transiciones (el efecto que tendrá una diapositiva al desaparecer y entrar la siguiente), mediante el menú contextual (botón derecho del ratón). Puede definirse el movimiento, el sonido y la velocidad.

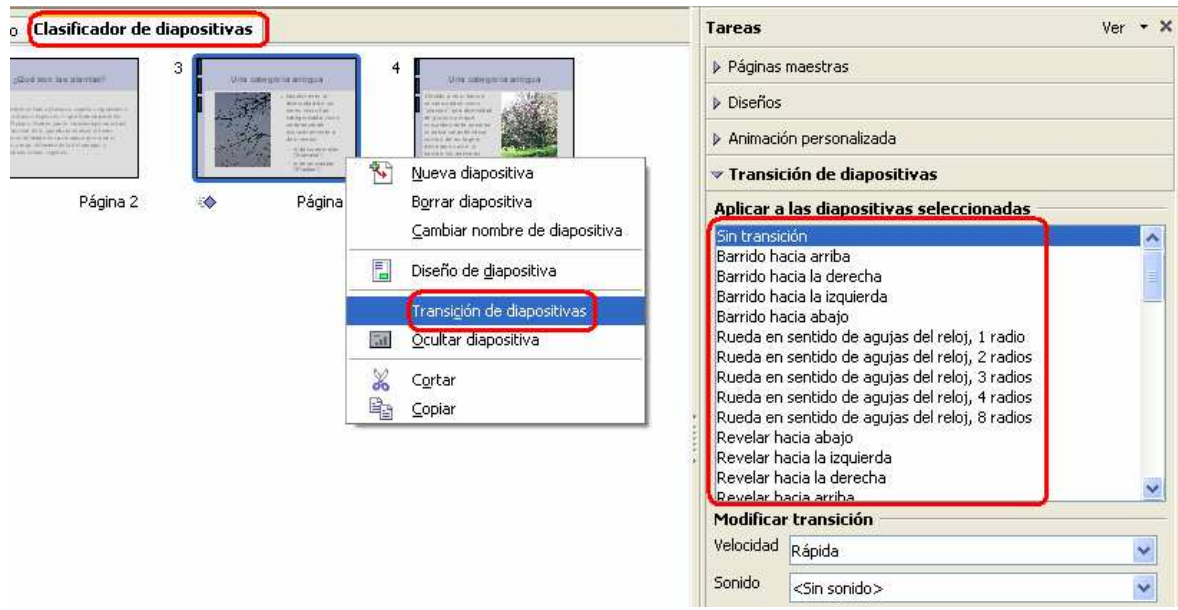

• Insertar vídeo o sonido en una diapositiva: menú Insertar, opción Vídeo y sonido.

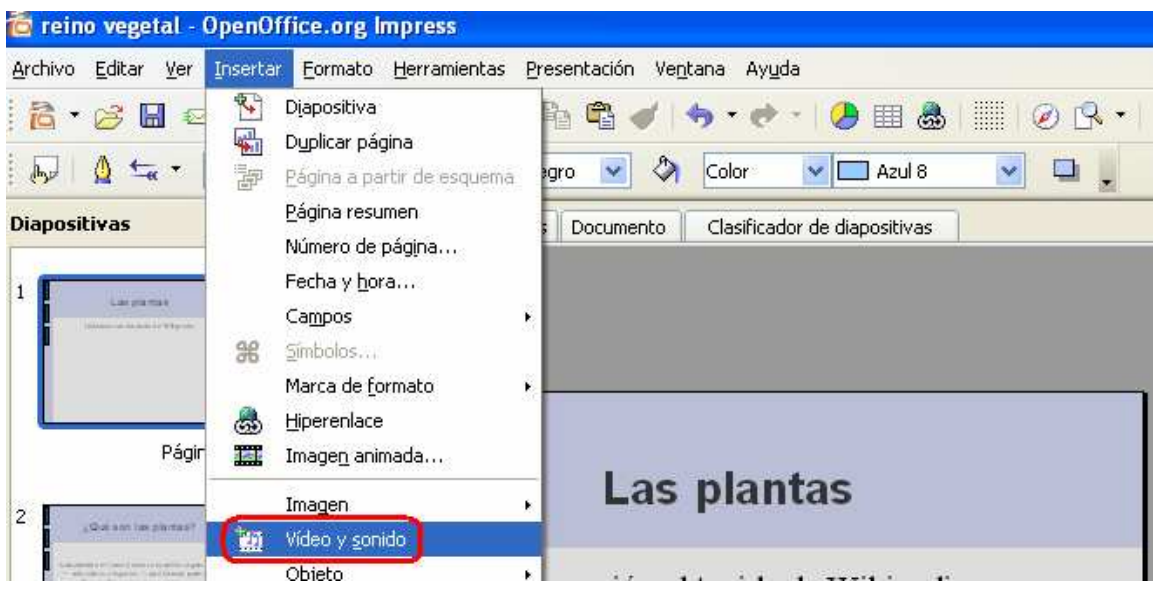

• Doble clic en el archivo de vídeo o sonido para insertarlo en la diapositiva:

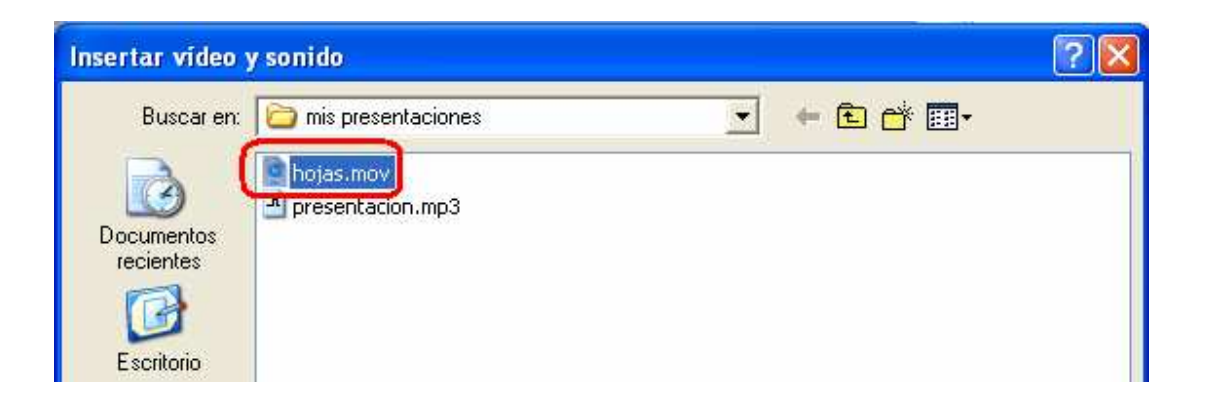

• También es posible añadir animación a los objetos de las diapositivas, utilizando el botón derecho del ratón sobre el objeto y eligiendo Animación personalizada. Entre las opciones, se puede decidir si la animación comienza al hacer clic o si comienza automáticamente.

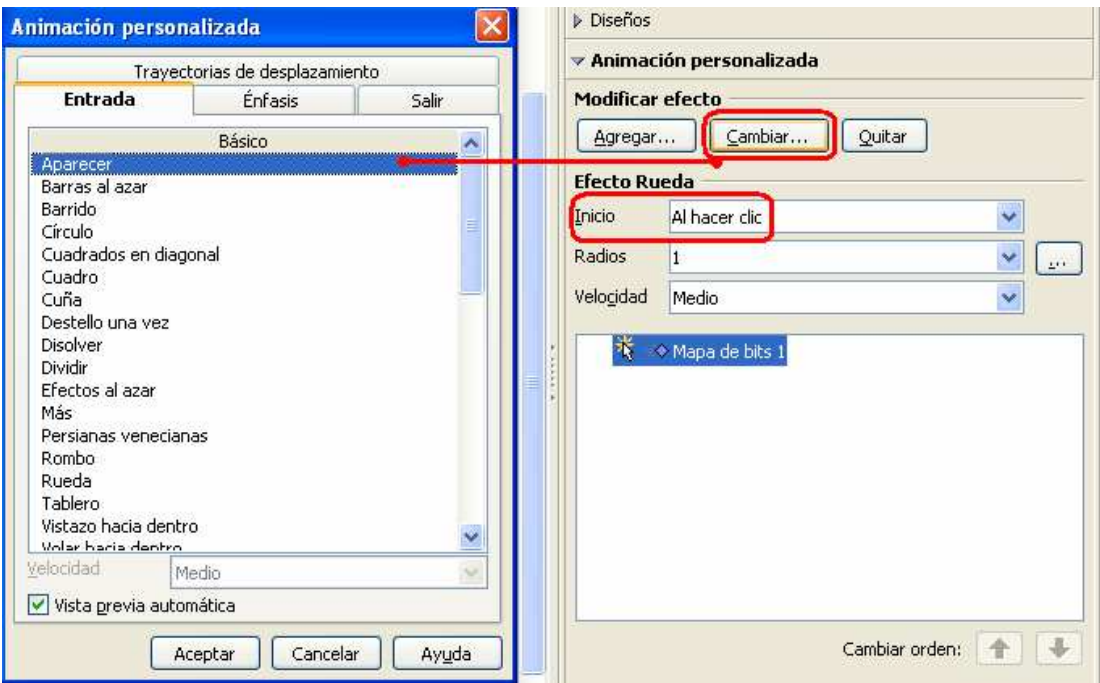

• Veremos el resultado al visualizar la presentación (F5 o menú Ver, opción **Presentación**).

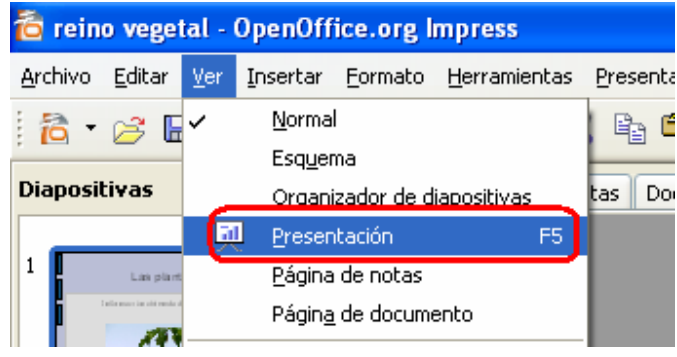